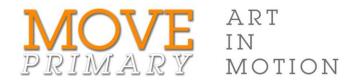

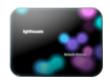

## GRANT STEVENS Macaroni

## Step-by-step guide for creating your word cloud

Create a word cloud in Wordle

- 1. Go to the Wordle website (www.wordle.net).
- 2. Read the introduction and then click Create your own.
- 3. Type or paste your chosen words into the text box. Type the tilde character (~) between words you want to appear together. For example, big~eyes.
  Words that appear more often will be larger in the word cloud, so
  - a. type words you think are more important more than once
  - b. type your most important word most often.
- 4. Click **Go** (below the text box) to create your Wordle
- 5. Use the **Randomise** button and the menu options above the Wordle to change the appearance of your word cloud.
- 6. Save and print your completed Wordle.